**USER GUIDE** 

to the

CP130

**Thermal Printer** 

Revision: "1.0" Filename: "CP130 Users Guide v1 0.doc" Date: "29 March 2011"

# **1 TABLE OF CONTENTS**

| 1   | Table of Contents                                     | 2 |
|-----|-------------------------------------------------------|---|
| 2   | Introduction                                          |   |
| 2.1 | Notes on Printer Firmware Revisions (Including Flash) | 3 |
| 2.2 | Copyright Notice and Disclaimer                       |   |
| 2.3 | Documentation Revision History                        |   |
| 3   | Modes of Operation                                    | 4 |
| 3.1 | Idle Mode                                             | 4 |
| 3.2 | Spool Mode                                            | 4 |
| 4   | Paper                                                 | 5 |
| 4.1 | Loading Paper                                         | 5 |
| 4.2 | Paper Out and Head Up Sensors                         | 5 |
| 5   | Led Indications                                       | 6 |
| 6   | Printer Operation and Programming                     | 7 |
| 6.1 | Data Buffer                                           | 7 |
| 6.2 | Spool Mode                                            | 7 |
| 6.3 | Character Printing and Fonts                          | 7 |
| 6.4 | Graphics Printing and Other Programming Modes         | 7 |
| 7   | Interface Details                                     | 8 |
| 7.1 | RS-232 Serial Interface                               |   |
| 8   | Connections and EMC Precautions                       | 9 |
| 8.1 | Connector Details                                     | 9 |
| 8.2 | Connector Pinouts                                     | 9 |
| 8.3 | Power Supply Details                                  | 9 |
| 8.4 | Alternative Power Supply Arrangements1                | 0 |
| 8.5 | Typical 9 Pin RS232 Data Cable Configuration1         | 0 |
| 8.6 | EMC Caution1                                          | 0 |
| 9   | Getting Started1                                      |   |
| 9.1 | Connecting to a PC – A Checklist1                     |   |
| 9.2 | Your Application Program1                             | 1 |
|     |                                                       |   |

# 2 INTRODUCTION

This document is a User Guide, written for the person connecting and using the CP130 thermal printer.

Please read this Guide carefully before making any connection.

A separate Programmer Guide provides details of the control codes, and describes the internal operation of these products.

## 2.1 NOTES ON PRINTER FIRMWARE REVISIONS (INCLUDING FLASH)

The manufacturer reserves the right to modify and improve the firmware in its printer products at any time. Whilst every effort is made to ensure backward compatibility, no guarantee in this respect is given or implied.

The CP130 includes a flash-reprogrammable microcontroller. This allows firmware upgrades under customer control (including customised fonts, which may be created using the Font Editor Utility). Refer to the factory for more information in this feature, if required.

# 2.2 COPYRIGHT NOTICE AND DISCLAIMER

Copyright subsists in the manufacturer's intellectual property, including controller firmware (embedded software) and circuit diagrams, pin connection lists and application data. No warranty in respect of patent rights of the manufacturer or of third parties is given. Unauthorised reproduction or amendment of controller firmware may result in prosecution.

Fujitsu is a registered mark of its owner Fujitsu Limited. References to this or other owners' marks in this document are for illustrative purposes only.

The manufacturer does not assume responsibility for interchangeable functionality of other parties' command sets.

# 2.3 DOCUMENTATION REVISION HISTORY

| Title                   | Rev | Issue Date  | Comments               |  |
|-------------------------|-----|-------------|------------------------|--|
| User Guide to the CP130 | 1.0 | 28 Mar 2011 | Original release       |  |
|                         |     |             | (Ref xxxxxxxusg12.pdf) |  |

# **3 MODES OF OPERATION**

The CP130 has two operating modes, when not actually printing:

- "Idle Mode": ready to accept data, but no data is in the buffer awaiting printing, and the printer motor is not running;
- "Spool Mode": active, but storing data for later printing.

Modes are indicated by different colour combinations on the front-panel LED (see section 6).

The CP130 is supplied configured as permanently powered on whenever the power supply is connected and switched on - Please contact the factory for more information on this.

The CP130 may optionally be supplied a sleep mode feature. The sleep period is configurable between 1 and 65534 seconds.

## 3.1 IDLE MODE

In idle mode, the printer is ready to receive data, which will be printed as soon as complete lines or graphics patterns are decoded. It responds to the paper feed button in the normal way, and can also produce a demonstration print (see below).

## 3.2 SPOOL MODE

In spool mode, data is received and stored, but not printed. This is useful when printing needs to be suppressed during data transfer (for example in mobile radio systems); or when the printer is unable to print because the paper has run out or the lid is open.

The CP130 will automatically enter spool mode when the paper is out, when the head is up, or if some other error condition occurs, or alternatively by command from the host. Spool mode may be cleared by host command, automatically when the condition is cleared, or by "double-clicking" the feed button.

# 4 PAPER

Pressing the paper feed button when the printer is idle, or in spool mode, advances paper at typically 50 mm per second. However, the feed button has additional functions:

"Double-clicking" the button: (i.e. pressing and releasing twice in quick succession just like a PC mouse)

- in idle mode, prints a demo/test message including the firmware version, encoded calibration data, and the full character set;
- in spool mode, or having been out of paper, prints any stored data and enters idle mode.

Some of the functions of the paper feed button can be invoked or disabled under control of the host.

# 4.1 LOADING PAPER

Paper rolls must be  $57.5 \pm 0.5$  mm wide, 55 mm maximum diameter, and have the thermally sensitive coating on the outside. The printer can accept rolls which are coreless or wound on a core.

The procedure for loading paper is as follows:

- 1. Slide the Lid Release Button forwards until the Lid springs open.
- 2. Unwind a small amount of paper from the roll and Insert the Paper Roll into the Printer.
- 3. Close the Lid down, and the paper is loaded.

After loading, check that the paper is straight and advances properly, and tear off any excess by pulling the paper sharply towards you across the serrated tear bar. In the event of a jam or other paper loading problem, release the lid and straighten the paper before closing again.

## 4.2 PAPER OUT AND HEAD UP SENSORS

A reflective optical Paper Out sensor within the mechanism detects an out-of-paper condition, and/or senses black marks to register with pre-printed forms. A mechanical Head Up sensor detects when the lid is open.

By default, the printer enters Spool mode automatically if either sensor becomes active. Spool mode is automatically exited, and any stored data printed, when new paper is loaded and the lid closed. This behaviour may be modified. Please refer to the Programmers' Guide for details of how to configure these functions.

# **5 LED INDICATIONS**

The LED indicator at the front of the CP130 has a number of colour combinations, which repeat in up to a 4-phase pattern to provide status information (see table below).

In summary, if the LED is constant green it indicates that the printer is operating normally. Flashing on and off indicates that Spool mode is active and no printing can take place. Red warns of a low power supply voltage or other problem. No light indicates that the unit is off.

# LED Pattern Table

| Pattern                 | Power Status    | Buffer Mode                 |  |
|-------------------------|-----------------|-----------------------------|--|
| Constant Green          | OK              | Normal                      |  |
| Fast Flashing Green     | OK              | Spool *                     |  |
| Long Green - Short Red  | Low Voltage     | Normal                      |  |
| Short Green - Short Red | Low Voltage     | Spool *                     |  |
| Fast Flashing Red       | Error Condition | Spool (Printing prohibited) |  |
| No light                |                 | Printer is off              |  |

\* (Spool may have resulted from Paper Out or Head Up conditions)

Although this table may seem complicated, few applications will produce many of the combinations.

# 6 PRINTER OPERATION AND PROGRAMMING

The CP130 utilises a Fujitsu FTP-628MCL103 printer mechanism, with a fixed (parallel) print head with 384 horizontally-arranged thermal elements. The paper is advanced by a stepper motor, and printing takes place in a single dot row for each step of the paper. Each printed dot is approximately 1/8 mm square. The printing speed and dot density are controlled according to the power supply voltage and the head temperature.

Various printing modes, including graphics, are invoked by 'Escape' sequences. Control codes and status report protocols are described in detail in the Programmers' Guide, available separately.

## 6.1 DATA BUFFER

The CP130 has a nominal 20k byte buffer to optimise throughput: this enables data to be received into the buffer while previous lines are being printed. Printing will be initiated on receipt of a valid logical line of data or a complete graphics pattern.

The buffer may be cleared by data command or by a hardware reset. A partially full line will be printed on receipt of an appropriate control code, or after a programmable timeout delay.

## 6.2 SPOOL MODE

Spool mode can be entered by:

- a command from the host;
- Paper Out condition or Head Up condition being sensed;
- an error condition (e.g. head over temperature, over voltage, etc).

In spool mode, the buffered data are stored without being printed until the mode is exited by:

- a command from the host;
- the 'causing condition' (e.g. Paper Out or Head Up) being cleared;
- the paper feed button being double-clicked.

## 6.3 CHARACTER PRINTING AND FONTS

The default 32-column character set is formed from a 24x10 dot matrix, and is based on the industry standard IBM® character set Code Page 437. This character set has been modified to include the Euro symbol ( $(\in)$ ) at position 80H (128 Decimal), in place of the usual capital C with cedilla ( $(\zeta)$ ).

Various combinations of single or double width, single or double height, inverted, underlined, and other attributes may be mixed within a line.

Customised fonts may be created using the Font Editor Utility, and downloaded to the CP130. Only a single custom font may be loaded in the printer at one time, and having a custom font installed prevents the internal fonts from being accessed. Depending on the attributes of the custom font, graphics operations may be affected.

## 6.4 GRAPHICS PRINTING AND OTHER PROGRAMMING MODES

Various dot-addressable graphics modes are supported, at up to 384 dots per line. Refer to the Programmer's Guide for full details of this and other advanced programming modes.

# 7 INTERFACE DETAILS

# 7.1 RS-232 SERIAL INTERFACE

The CP130 printer has an industry standard RS-232 interface. The default parameters are 9600 baud, 8 data bits, 1 stop bit and no parity. Other baud rates can be programmed by control codes, or by using a setup utility available from the factory.

Serial data is expected in standard RS-232C format with -12V meaning 'mark' or '1' and +12V a logical '0', with reference to the common ground. The serial data output line, TxD, transmits XON/XOFF and status information to the host at the same Baud rate and in the same format as the serial data input. The hardware busy line is true (nominal -12V) when busy. Both serial output lines will relax to approximately 0V when the CP130 is off, and the user must allow a short period after switching on before relying on the values of these signals.

Some host equipment uses a constant space condition (+12V) to indicate a reset condition or wait state. Some battery powered host equipment present the same output signal when they go to sleep. The CP130 can be set to ignore this condition as detailed in the Programmer's Guide, but even then this type of host behaviour may result in one or more spurious characters being received and printed.

# 8 CONNECTIONS AND EMC PRECAUTIONS

# 8.1 CONNECTOR DETAILS

Two user connectors are provided as shown below:

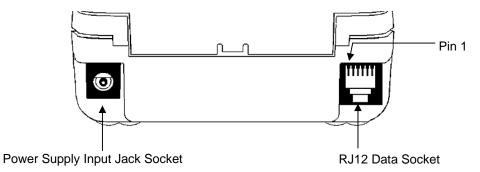

## 8.2 CONNECTOR PINOUTS

#### PSU Input Jack Socket Detail

| Pin   | Dimension (mm) | Function               |  |
|-------|----------------|------------------------|--|
| Inner | Inside Ø 2.1   | Positive 9-36VDC Input |  |
| Outer | Outside Ø 5.5  | Negative / 0V Common   |  |

The maximum insertion length is 12 mm.

## **RJ12 Combined Data Socket Detail**

| RJ12 Pin | Input / Output<br>(CP130) | CP130 Function                                           |  |
|----------|---------------------------|----------------------------------------------------------|--|
| 1        | i/p                       | No Connection                                            |  |
| 2        | i/p                       | Wake-up Input (Only when optional sleep mode is enabled) |  |
| 3        | i/p                       | RS-232 Rx data                                           |  |
| 4        | o/p                       | RS-232 Tx data                                           |  |
| 5        | o/p                       | RS-232 Busy                                              |  |
| 6        |                           | 0V Common (RS-232 signal return)                         |  |

## 8.3 POWER SUPPLY DETAILS

The CP130 is directly powered through the power jack at the rear of the printer.

The printer is designed for direct connection to a +12V or +24V vehicle battery.

Alternatively, the user may make their own power supply arrangements as described in Section 8.4.

## 8.4 ALTERNATIVE POWER SUPPLY ARRANGEMENTS

The CP130 is designed to be operated from a 9V to 36V voltage source that is capable of supplying the primary power for the printer.

The electrical specification for the power supply input of the CP130 printer is:

| Input Voltage Range:                               | +9V to +36V                   | (internal over voltage at 37V and reversal protection)             |
|----------------------------------------------------|-------------------------------|--------------------------------------------------------------------|
| Supply Current Requirement:<br>( typical @24V in ) | 50mA<br>1A average<br>4A peak | (Printer in Idle Mode)<br>(Printer Printing)<br>(Printer Printing) |

# N.B. The average and peak current requirements can be adjusted by firmware control codes. See the Programmer Guide for details.

The recommended power supply input is either a 12V or 24V vehicle battery, this allows the printer to perform at its best. However, the printer will automatically accommodate any DC input voltage in the range 9V to 36V. In addition, power supplies with lower current capacities may be accommodated by varying the internal Power Save parameter. See the Programmers Guide or contact the factory for more details.

## 8.5 TYPICAL 9 PIN RS232 DATA CABLE CONFIGURATION

| D-9 Pin | Name      | Function (refers to PC) | CP130 Pin |
|---------|-----------|-------------------------|-----------|
| 3       | TxD       | Serial Data Output      | 3         |
| 2       | RxD       | Serial Data Input       | 4         |
| 6&8     | CTS & DSR | Busy Input              | 5         |
| 5       | SGND      | Signal Common 0V        | 6         |

#### 8.6 EMC CAUTION

System EMC compliance remains the responsibility of the system designer. It is recommended that screened cables are used; earthing arrangements will depend on the application.

# 9 GETTING STARTED

You may find that you can connect up the printer to your Personal Computer (PC), and everything works perfectly first time. However, there are many variables, and the following guide may help if you find you need some assistance. These are only suggestions, and may not work with all PC's.

## 9.1 CONNECTING TO A PC – A CHECKLIST

#### • First, you need to **GET THE PRINTER GOING**

Make sure that the power supply is switched on and connected. The LED indicator should light; if it does not, check the power supply and connections.

Load paper and then press the feed button to check that paper feeds. Press the paper feed button again twice in quick succession (like double-clicking a PC mouse) and the printer should print a self-test message. This will show that the printer is operational, and also reports the way in which the printer's serial data interface is configured.

#### Next, you need to make some HARDWARE CONNECTIONS

The back panel of a PC typically includes several D-type (keystone-shaped) connectors. One of these is usually:

D-9 Plug (male): COM1: Serial port for mouse, modem, serial printer, etc

You can use any available serial port for the CP130. COM1: is assumed in what follows, as most likely to be available.

Now you will need to SET UP YOUR COMPUTER'S SERIAL PORT to match the printer (it is also
possible to change the printer's settings, but not until you have established communication with
the computer).

Your proposed application program may have a way of doing this, or you can get to the DOS prompt [eg C:\>] and type the following command line (assuming you have connected the printer to COM1:):

#### MODE COM1:9600,N,8,2 [RETURN]

This will set up the port (COM1:) to **9600** baud, **N**o parity, **8** data bits, and **2** stop bits which is the default setting for the CP130.

 Now, SEND SOME DATA TO THE PRINTER from your computer. An easy way to do this from the DOS prompt is to type:

#### DIR >COM1: [RETURN]

This should send a directory listing to the printer. The lines will probably overflow, but it will at least show that the communication between the computer and the printer is working.

You can also send data from **QBASIC**:

OPEN "COM1:9600,N,8,2" FOR RANDOM AS #1

PRINT#1, "Hello"

Alternatively, in Windows, use the TERMINAL program to send some text to the printer.

## 9.2 YOUR APPLICATION PROGRAM

Once communications between your computer and the printer have been established, you can try driving the printer from your application program. As referred to in the Programmers Guide, the CP130 has a control code set based on the EPSON ESCPOS protocol. Many of the commands are as closely compatible as they can be, given the mechanical differences between printers, but if the application program was originally written for another printer, it may need to be modified.